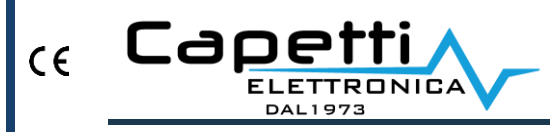

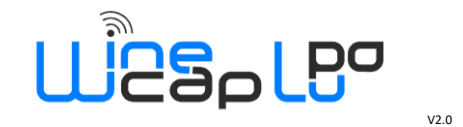

 $\blacksquare$ 

#### Assistenza Tecnica:

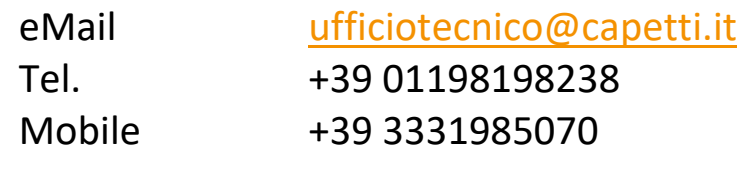

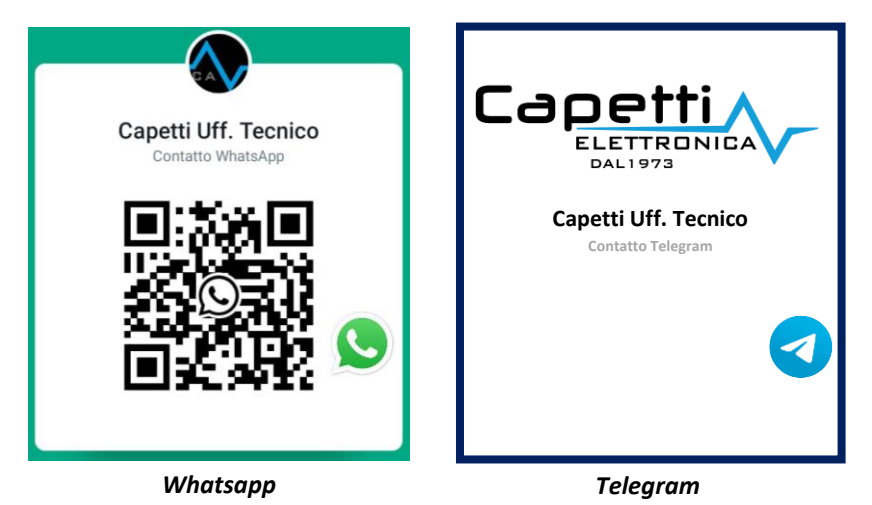

# **Guida Rapida MWDG-GSM**

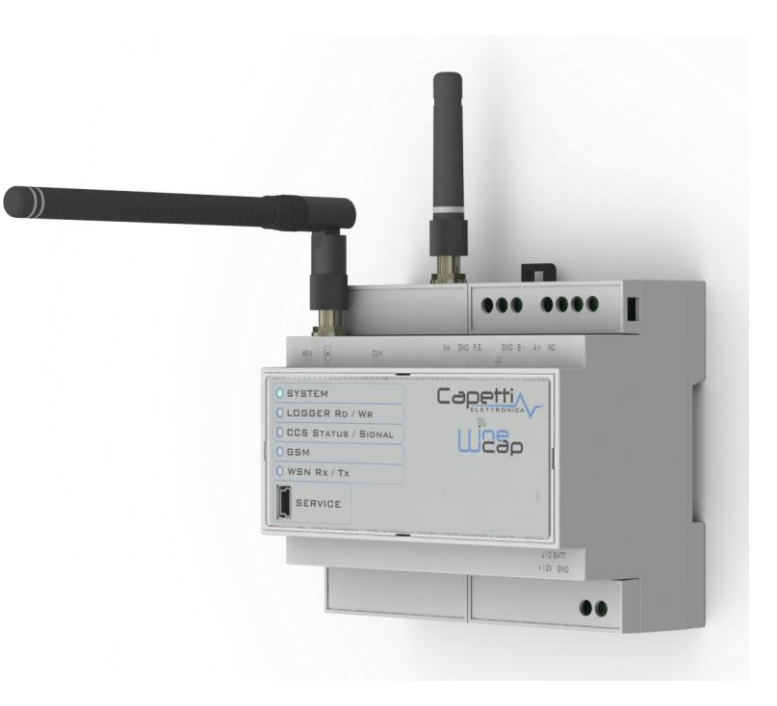

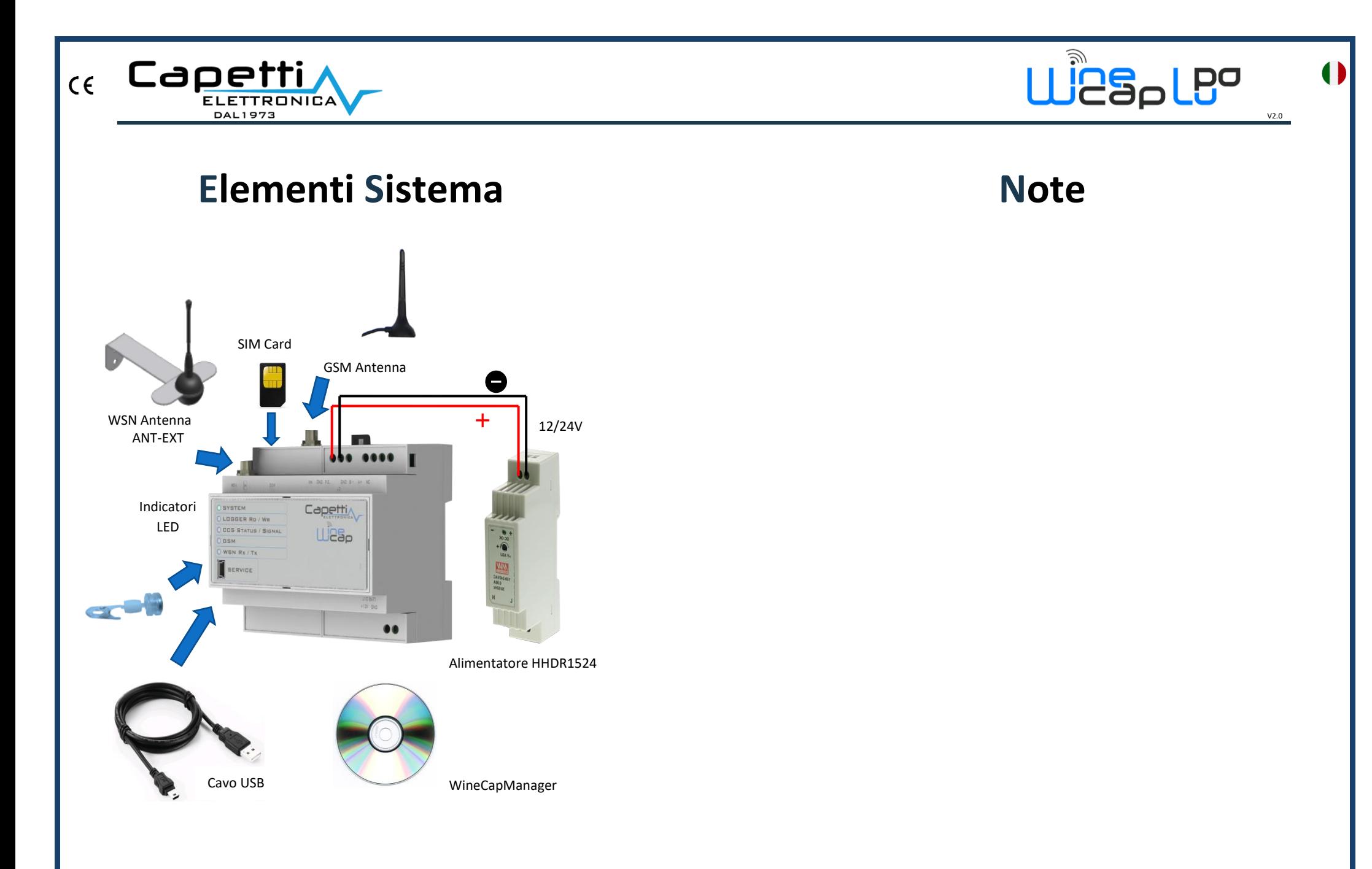

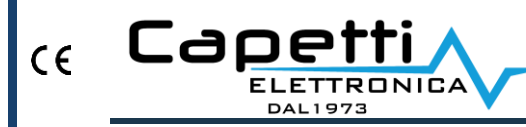

#### $\blacksquare$

 $V2.0$ 

#### **Connessione Centro Servizi**

- 1. Inserire SIM valida e configurare APN del gestore e PIN con **W**ine**C**ap**M**anager.
- 2. LED GSM (*verde*):
	- a. 1 lampeggio/sec: ricerca rete
	- b. 1 lampeggio/4sec: segnale ok
- 3. Test connessione: impartire il comando **4** con la **W**inecap**K**ey alla basestation. Il LED CCS Status si accende (*verde*), al termine dell'upload si spegne
- 4. Per verifica sul sito CS: [www.winecap.it](http://www.winecap.it/) **(necessario account in corso di validità)**

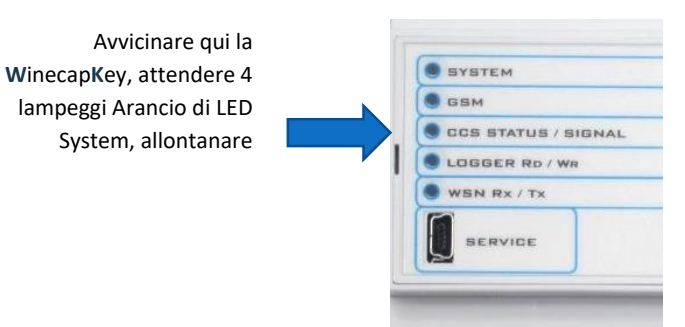

#### **Morsettiere**

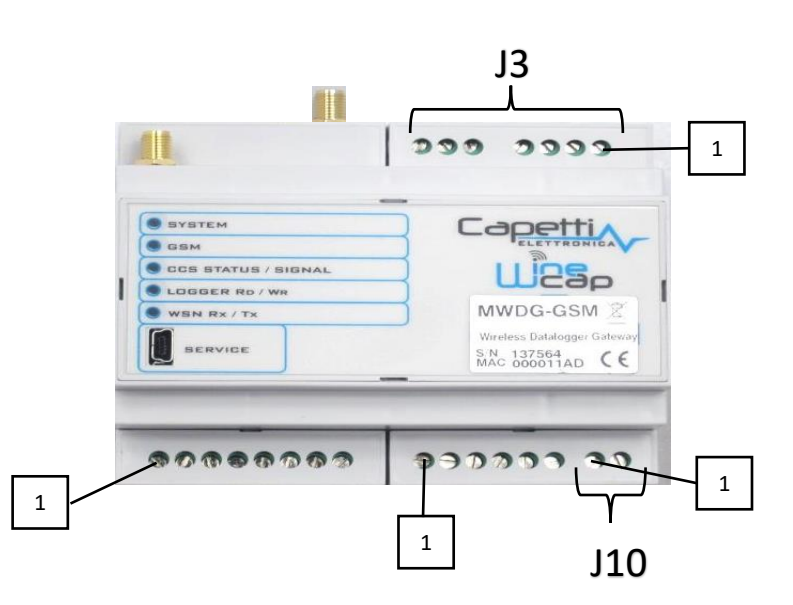

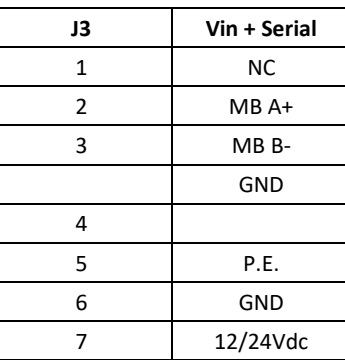

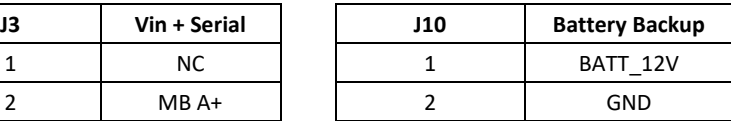

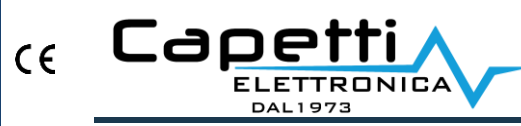

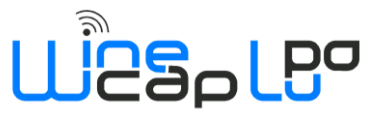

 $V2.0$ 

# **Descrizione Led**

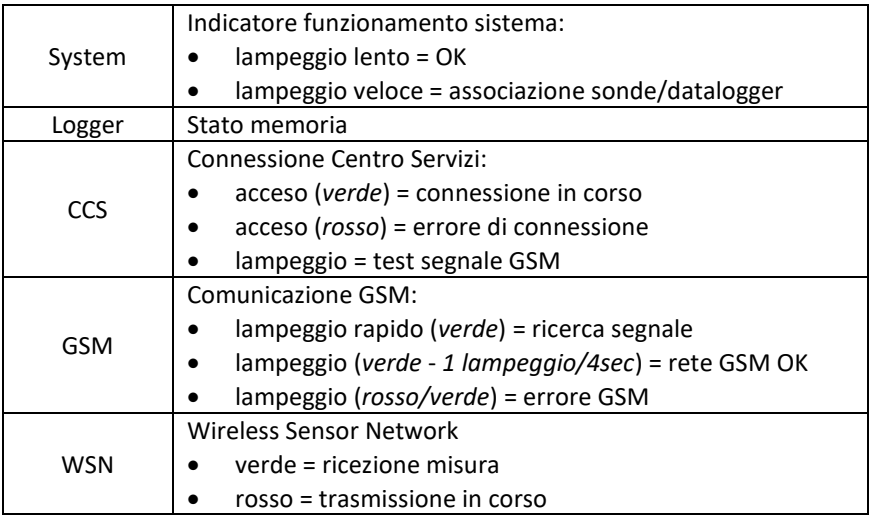

## **WineCapManager**

- 1. Avviare *Setup.exe* dalla cartella **W**ine**C**ap**M**anager ed eseguire l'installazione.
- 2. Avviare **W**ine**C**ap**M**anager e selezionare "*Connessione Locale*".
- 3. Attendere rilevamento periferica MWDG
- 4. Creare nuovo database, inserire un nome di riferimento e premere "*apri*".
- 5. Inserire il file di licenza presente su CD (*menu Basestation/Inserisci licenza d'uso*)
- 6. Attendere l'allineamento automatico dell'elenco e dello stato dei sensori da MWDG a PC.

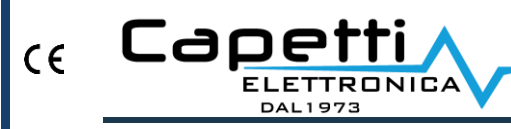

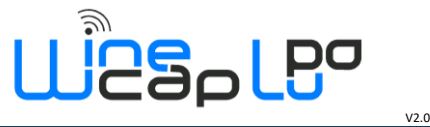

### **Driver USB**

- 1. Connettere cavo USB al PC.
- 2. Accedere a *Pannello di controllo/Gestione Dispositivi* e cliccare sulla periferica MWDG.
- 3. Installare manualmente il driver USB (*MWDG\_CDC.inf*) presente nel CD.
- 4. Cliccare "*continua*" quando richiesto
- 5. **Nota** per WINDOWS 8.1: in caso di problemi seguire il manuale "*Win8.x Installare Drivers USB R01.pdf*" presente nel CD.

Al termine del processo sul PC verrà installata una nuova porta COM: "*WineCap MWDG (CDC)*"

# **Avvio Sensori**

- 1. Collegare MWDG come da schema illustrato, alimentare e verificare Led "*System*"
- 2. Attivare il/la sonda/datalogger:
	- a. avvicinare **W**inecap**K**ey
	- b. attendere 2 lampeggi (*test*)
	- c. allontanare **W**inecap**K**ey

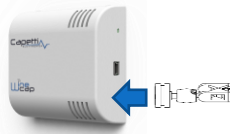

3. Verificare il LED:

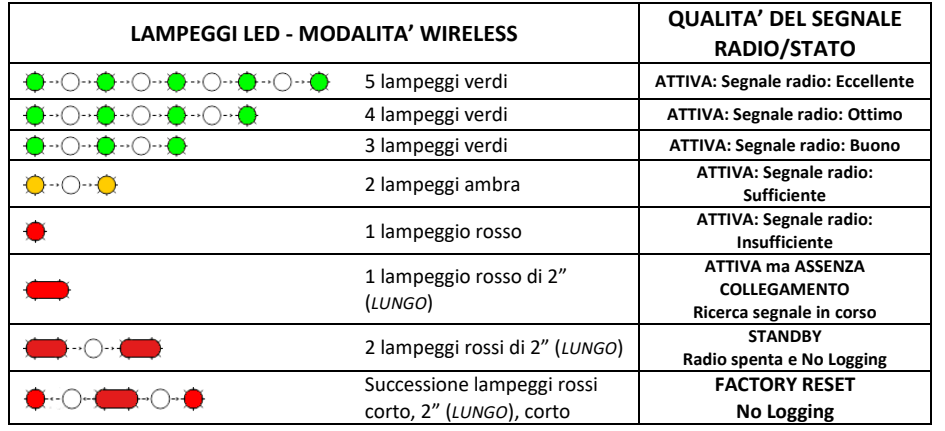

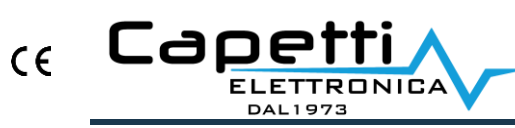

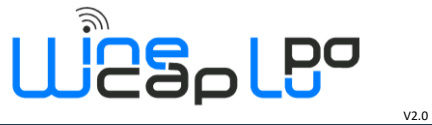

### **Installazione Rete di Sensori**

Linee guida da seguire durante l'installazione del sistema

- 1. Posizionare e alimentare MWDG nel punto prescelto
	- a. Scegliere possibilmente un luogo centrale rispetto all'impianto wireless
	- b. Evitare la vicinanza con ostacoli in metallo e cemento armato
	- c. Verificare copertura GSM
	- d. Distanza antenne: WSN e GSM >50cm
- 2. Portare la sonda nel punto di misura
	- a. verificare il segnale ricevuto importante: piccoli spostamenti possono migliorare il segnale

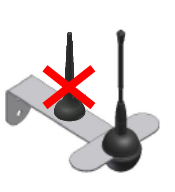

- b. La sonda esterna va posizionata a NORD, in alto, per evitare manomissioni
- 3. Aggiunta repeaters per aumentare la copertura
	- a. Associare un repeater al sistema e annotare l'indirizzo assegnato
	- b. Posizionarlo in un punto alto rispetto agli ostacoli e persone scegliendo un punto "strategico" rispetto alla planimetria impianto
- 4. Utilizzo sonda tester WD04T
	- a. Associare la sonda al sistema
	- b. Attivato il test, essa visualizza la misura del segnale in percentuale su display
	- c. Dichiara il riferimento radio in un dato punto: indirizzo del router oppure zero per MWDG

**Manuale: fare riferimento a "WINECAP Manuale Utente.pdf" presente sul CD per istruzioni più dettagliate sul funzionamento della rete e sul processo di installazione**.